## **Kokladas, Jody**

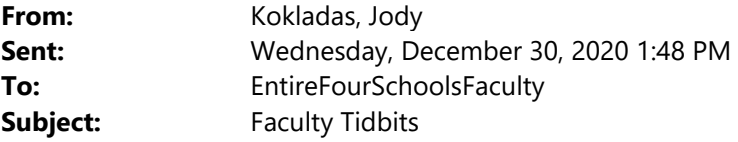

Faculty,

I hope this email finds you enjoying some much needed down time!

I just wanted to drop in with a 'quick' email highlighting some of the recently shared resources that may have gotten lost in your inbox prior to break. **o** 

# As you plan for the weeks ahead with remote and blended instruction, and as learning continues to shift and evolve throughout the Spring, my hope is that these resource will serves as a toolbox to support your *planning and instruction.*

**SSA EdTech Resources Site:** http://ssaedtech.weebly.com/

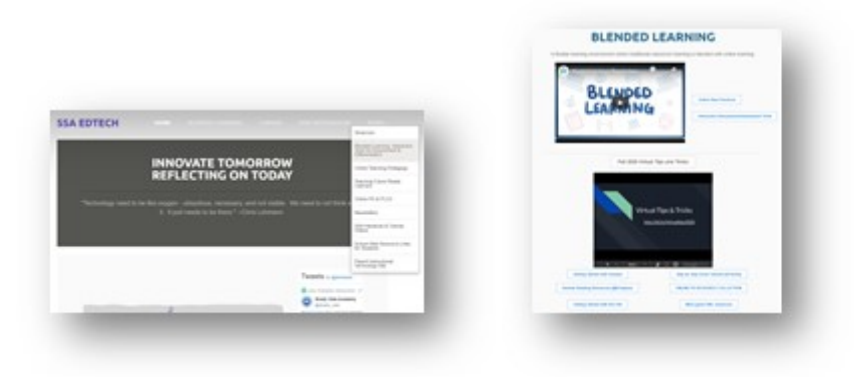

#### **Distance Learning (Blended Learning) Playbooks:**

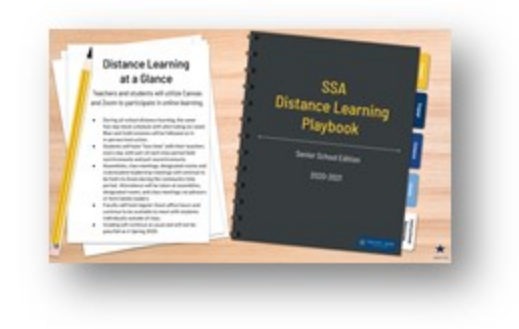

SSA Distance Learning Playbook (lower school edition)

If you would prefer to peruse the slide deck (verses clicking through the tabs and page arrows) use this link.

### SSA Distance Learning Playbook (Middle School edition)

If you would prefer to peruse the slide deck (verses clicking through the tabs and arrows) use this link.

### SSA Distance Learning Playbook (Senior School edition)

If you would prefer to peruse the slides (verses clicking through the tabs and page arrows) use this link.

These will remain living documents that I will update as I find more resources, faculty share resources, someone finds a mistake I made, things change, etc.

#### **Past Resources:**

\*also highlighted throughout the Playbooks:

Tips and resources from Distance Learning last Spring: Collaborative Doc

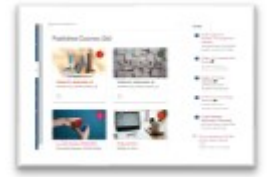

#### **CANVAS**

Do you have PDFs or printouts you want students to be able to annotate (draw) on or add text to? This is super easy to do with Canvas assignments and the student iPads. Check it out: https://youtu.be/RakNsUHLZlw

Want to create a screencast, add questions to videos you've created, add questions to YouTube videos, or just know which students watched your videos?

**Canvas Studio** is the only tool you need. Check it out: https://youtu.be/pMztD9IjRYU Where can you learn even more... https://community.canvaslms.com/t5/Studio/tkb-p/studio

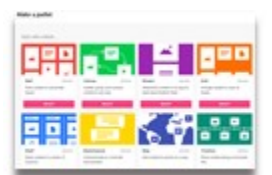

### **PADLET**

If you are a Padlet addict (like me) or even if you don't have any idea what it is….

We now have an academy license for Padlet Backpack.

Be sure you and your students now navigate to: https://shadyside.padlet.org/ & sign in with Google You can create as many Padlet Walls as you want. Padlet can easily be used for PreK-5<sup>th</sup> grade for collaborative brainstorming, student creation showcases, class discussions, interactive presentation and timeline creation, guided reading groups, creating learning collections, etc. If you're not set up and are interested in using Padlet Backpack, let me or Rebecca know. We can help you learn more, or just assist in getting you and your students set up.

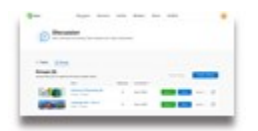

**FLIPGRID** 

Have you tried Flipgrid for class discussions, peer feedback, or student reflection and sharing? Flipgrid is one of the most extraordinary tools for student voice. Click here to get started or check out these ideas, tips, and best practices.

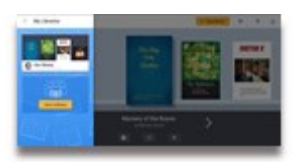

## **BOOK CREATOR**

We now have an academy license for Book Creator.

We have purchased a set number of faculty licenses for those that would like to utilize this resource with students.

\*\*This is an amazing resource for student publishing (with teacher feedback, collaboration, and co‐teacher integration available), creation of teaching content, student creation of learning content for younger peers, etc. Check out this amazing book created by 11<sup>th</sup> grade graphic arts students that teamed up with a grade 2 class.

Excited to learn what Book Creator is...check out this video or check out this amazing website & this language resource. Let me know if I can help get your class started.

Already hooked and want to know more… \*Copying Books (Templates) \*Publish a whole library of books \*Embedding a published library on a website

# **More options for Digital PDFs:**

While a digital worksheet is still a worksheet, there are times when you'd like to transform the handout you would normally use into a digital tool.

## **TeacherMade**

Convert all of your handouts into interactive, self‐grading activities.

#### https://teachermade.com/

# **Formative (formerly Go Formative)**

Amplify your handouts by creating interactive, delf grading activities WITH live response view and feedback.

https://goformative.com/

# **Looking for Digital Class Notebook Ideas:**

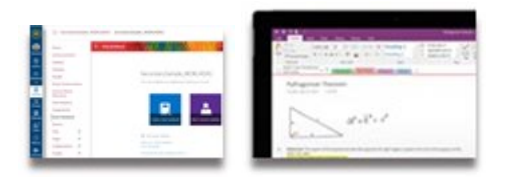

# **OneNote Canvas Integration**

Link a Collaborative digital notebook space to your Canvas course. Learn more about One Note here. Receive step by step interactive training here: https://onenoteforteachers.com/en‐

US/Guides/Creating%20interactive%20lessons%20with%20OneNote

Check out the easy Canvas integration here: https://www.youtube.com/watch?v=VFYCjn4Utok

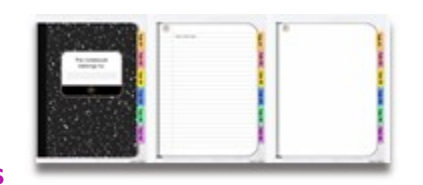

#### **Google Slides Digital Notebooks**

Teachers continue to amaze me and the way they are transforming Google Slides into interactive notebooks to share class content, create writing and reading reflection journal, and so much more is astounding. Click here to learn more. Click here for some of the templates I've collected.

#### **Zoom Tips**

When you click to join a zoom meeting, if you click the drop down arrow you can see your recent history – just click to join!

\*This does not work from the web, you have to use the Zoom Application that installs on your laptop or the Zoom app on a device

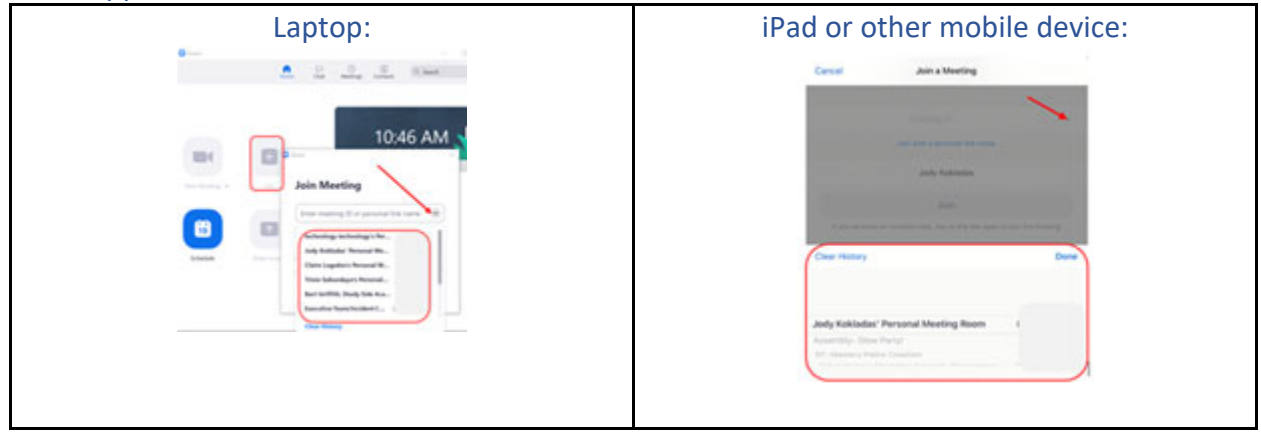

# **Tip 2**

You can create a custom shortcut for your Personal Zoom Link.

\*You can also edit the phone # (personal meeting ID) to be your actual work number

- 1. Login in to Zoom on the web & open your profile information
	- https://zoom.us/profile
- 2. Click 'customize' I would suggest using your SSA username (the first part of your email) ex: jkokladas

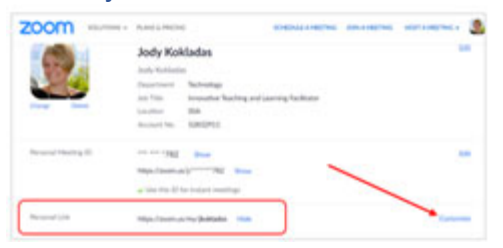

Why do this? Now you have a unique link to share, but even better...now people can just enter the personal link name (jkokladas) to join your zoom.

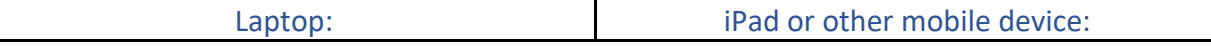

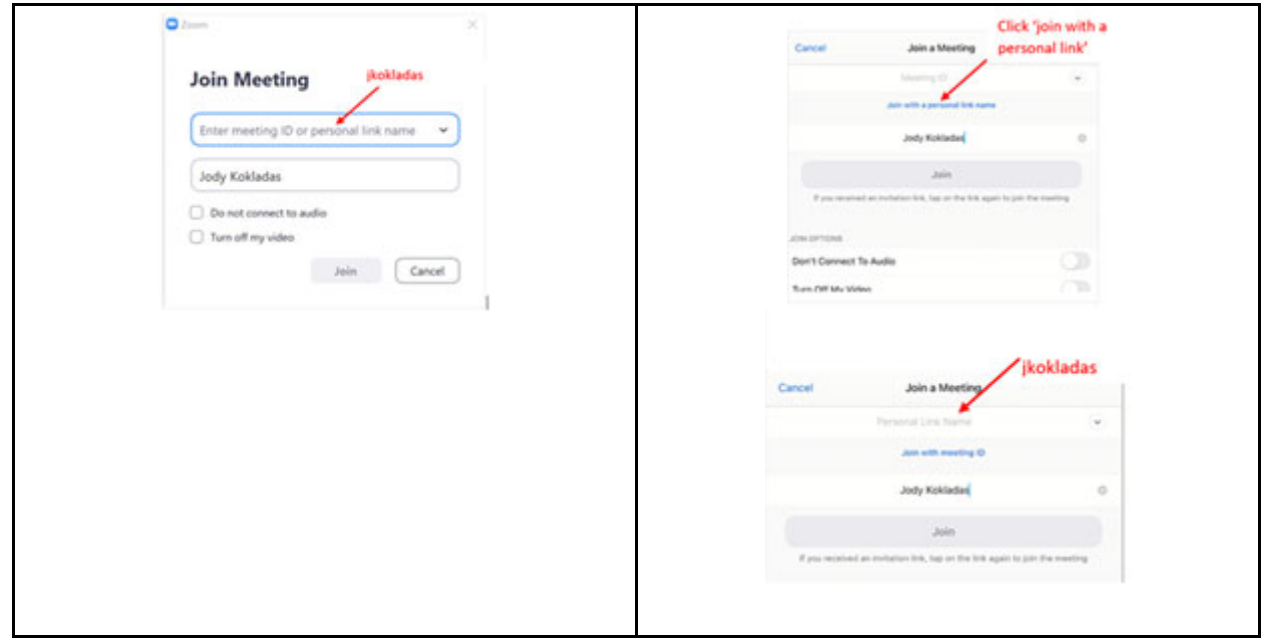

Looking for more (LOL) --- Let's talk about what you're thinking!!!

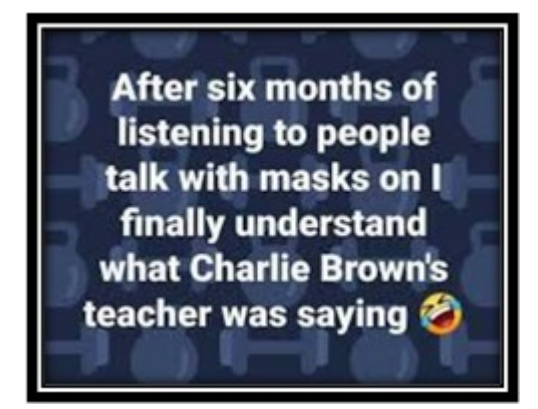

See you soon! *Jody Kokladas*